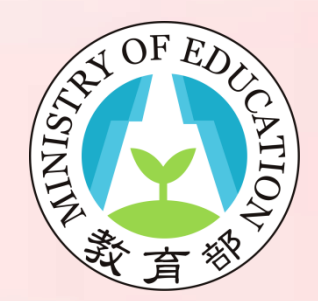

# 「平臺登入」指引 教育部教師專業發展支持作業平臺

1

### 登入教學-教師登入(1/12)

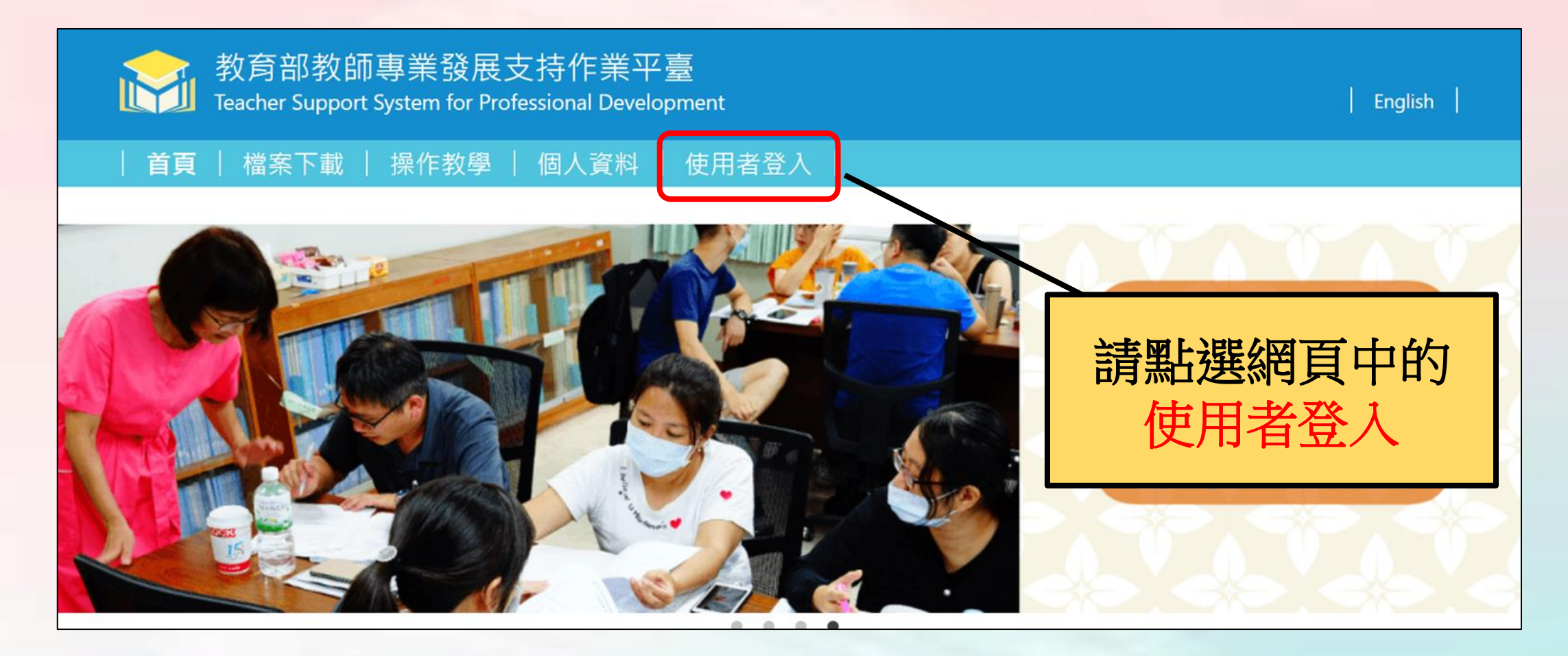

### 登入教學-教師登入(2/12)

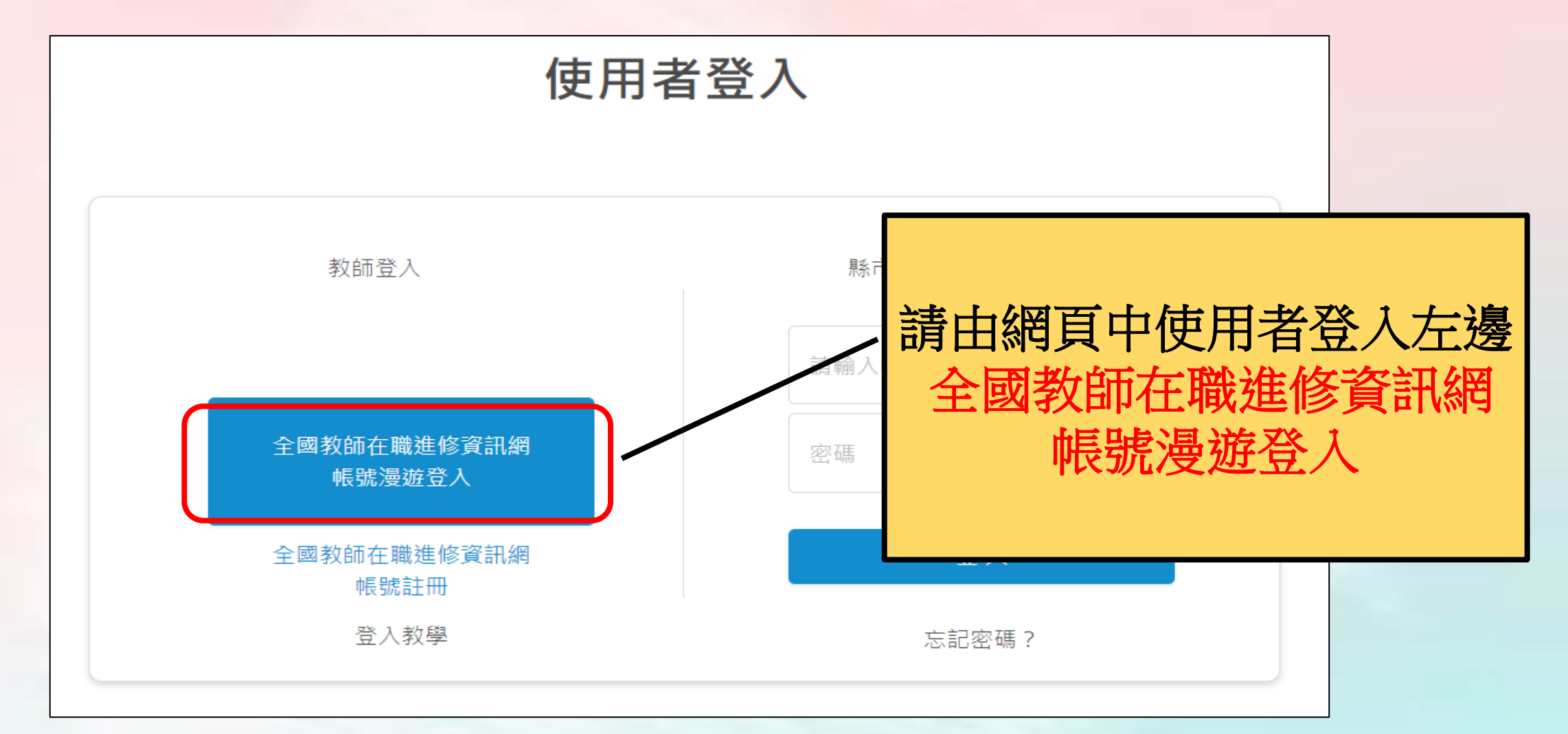

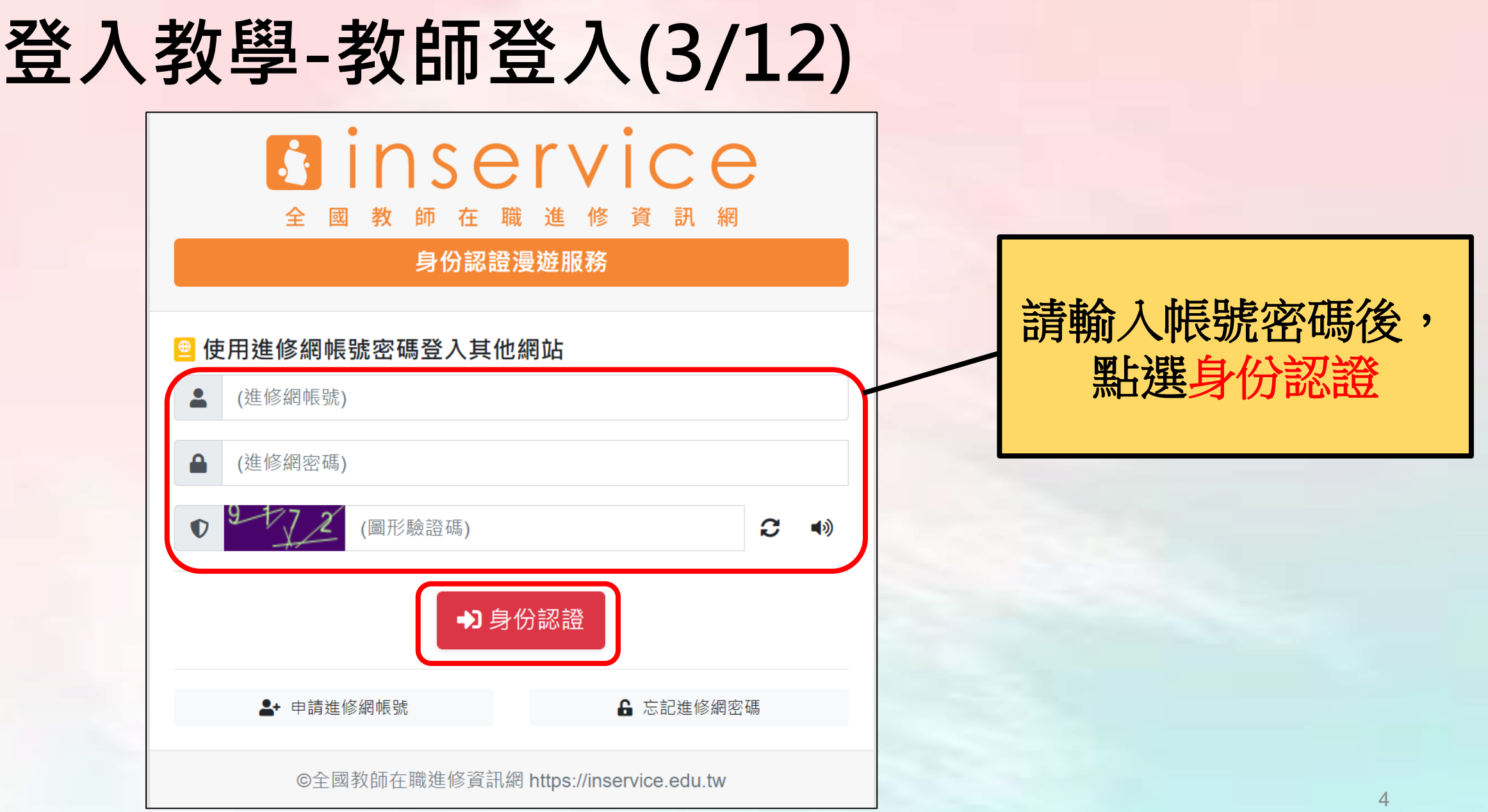

#### 登入教學-教師登入-忘記帳號密碼(4/12)

如果老師忘記全教網帳號密碼,可以與全教網聯繫取回。

 電話諮詢服務時間:每周一至五 早上 **9:00-12:00** 下午 **14:00-17:00** 諮詢管道:**TEL**:(**07**)**7258600** 或是直接透過網路取回您的密碼。 **<https://www2.inservice.edu.tw/script/PassMail.aspx>**

### 登入教學-教師登入(5/12)

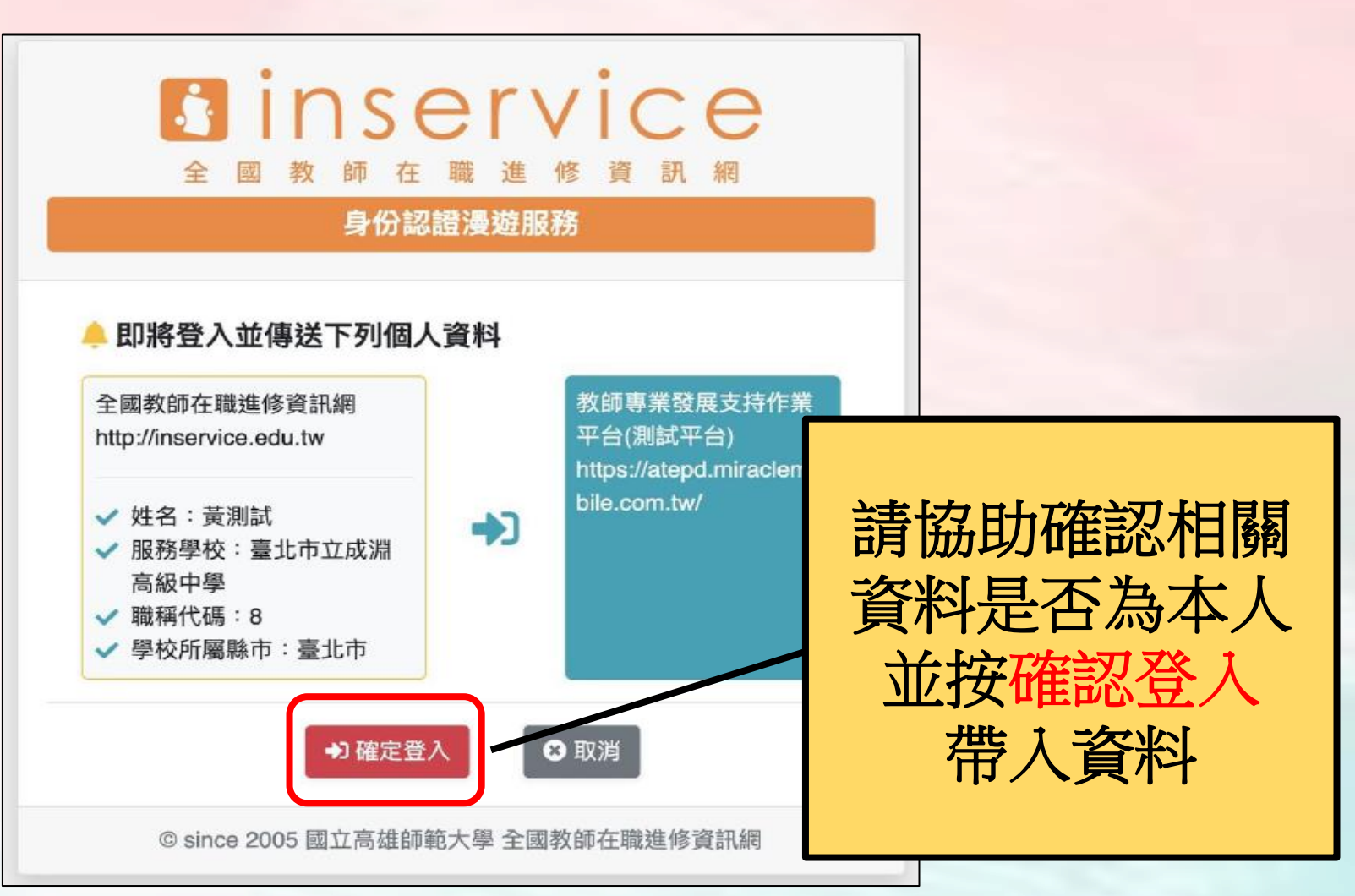

## 登入教學-教師登入(6/12)

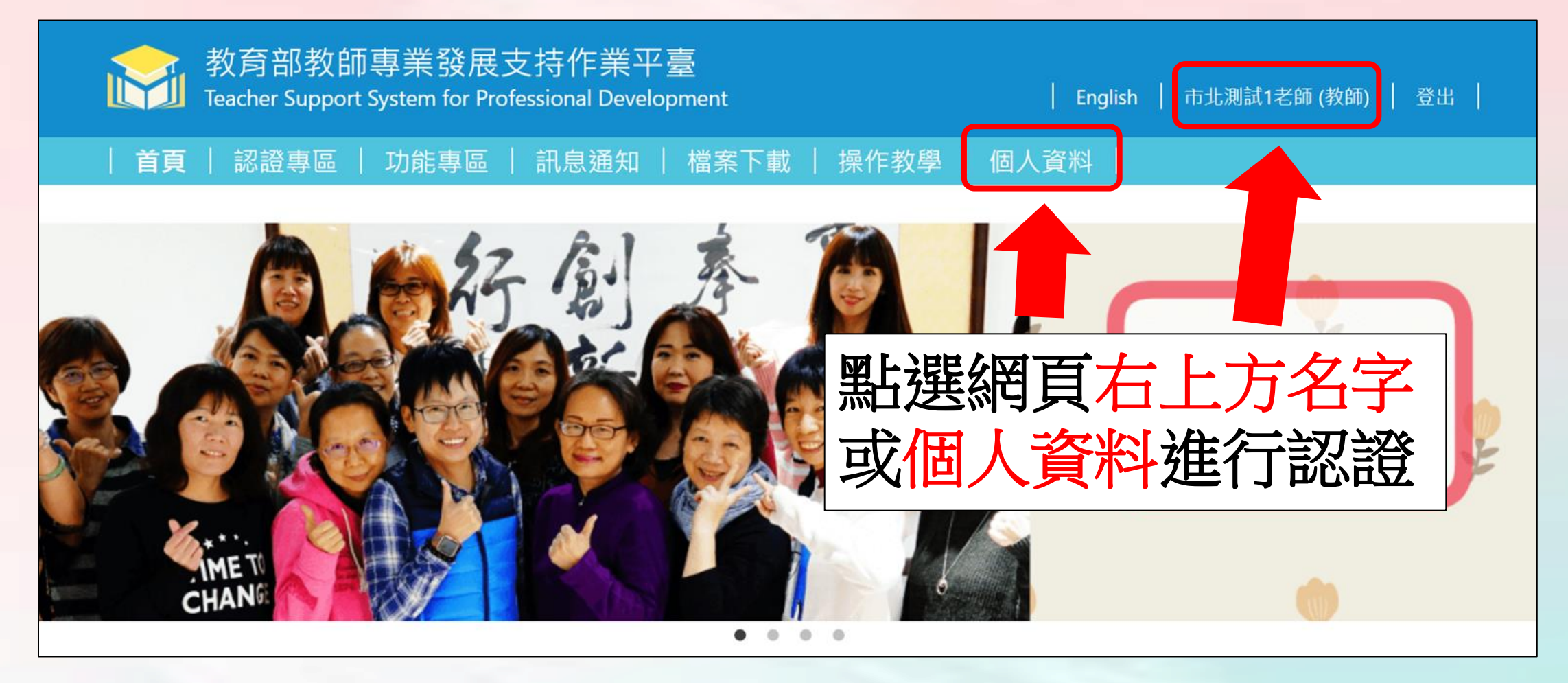

#### 登入教學-教師登入-首次需進行信箱認證(7/12)

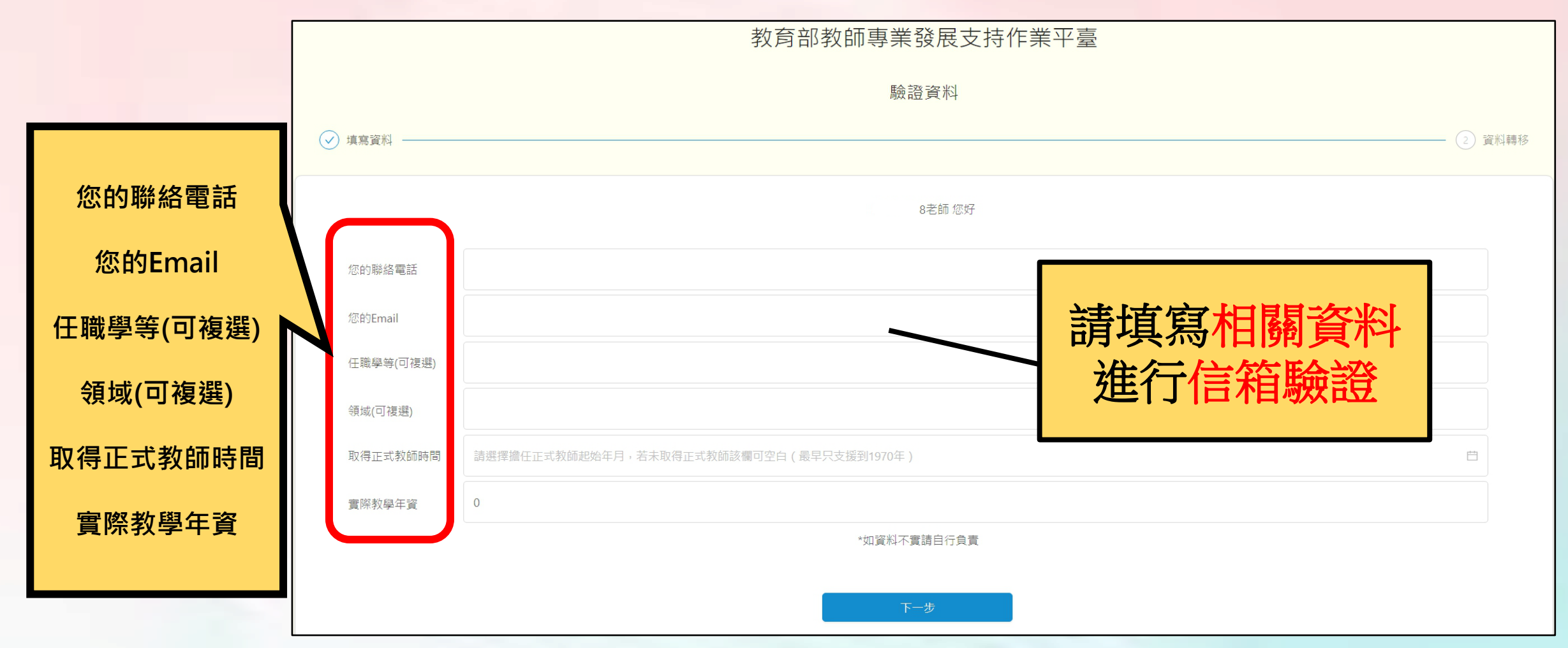

#### 登入教學-教師登入(8/12)

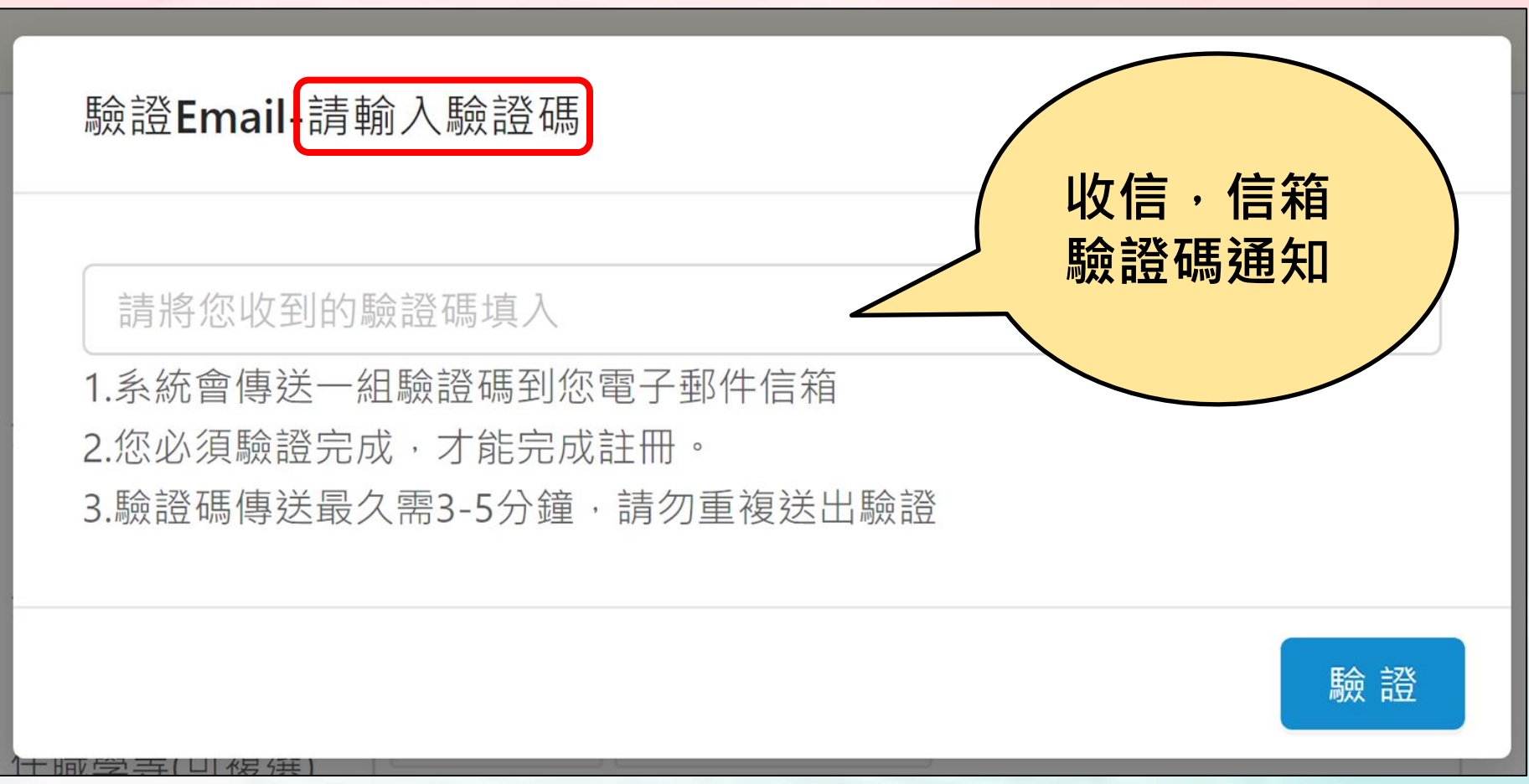

#### 登入教學-教師登入(9/12)

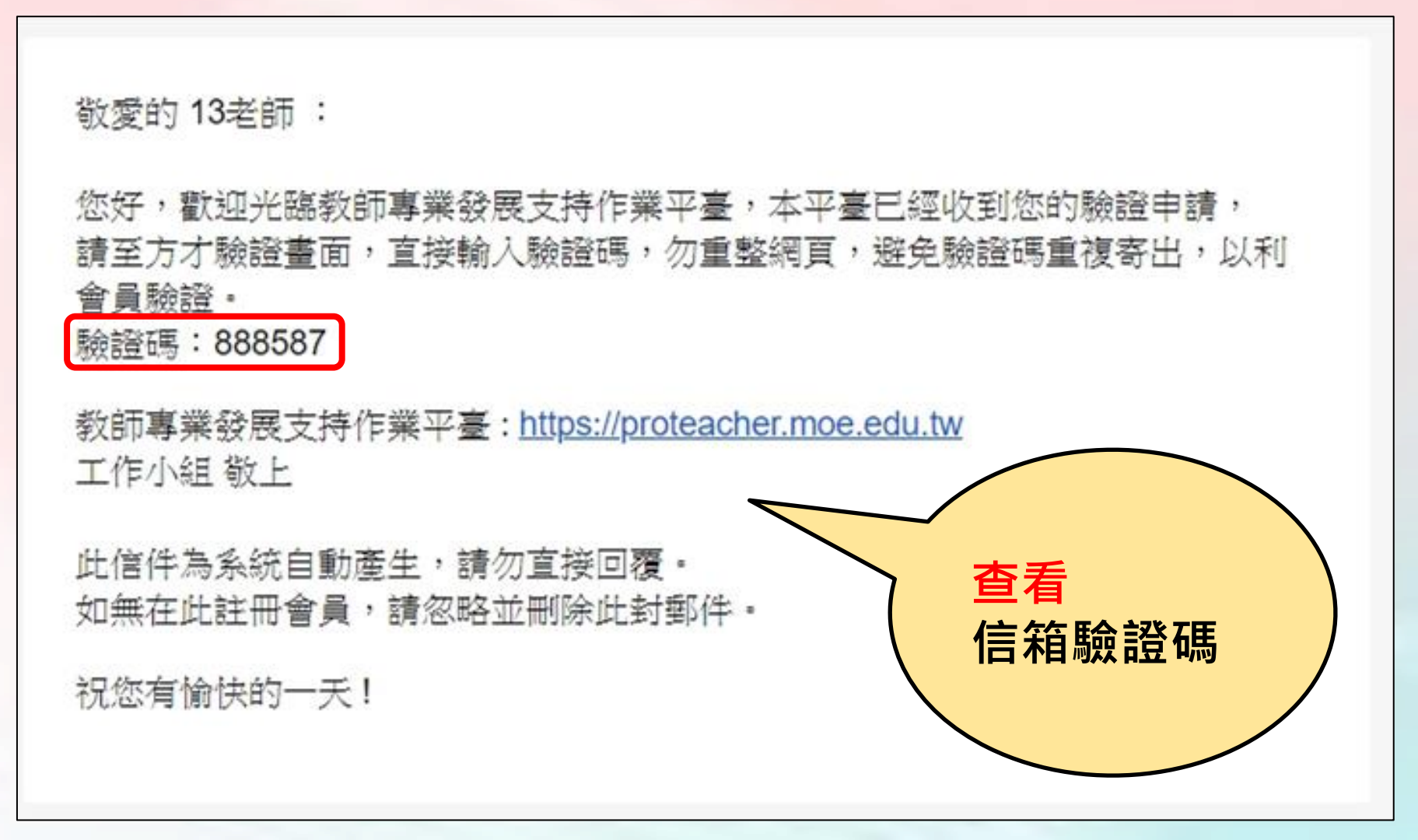

### 登入教學-教師登入(10/12)

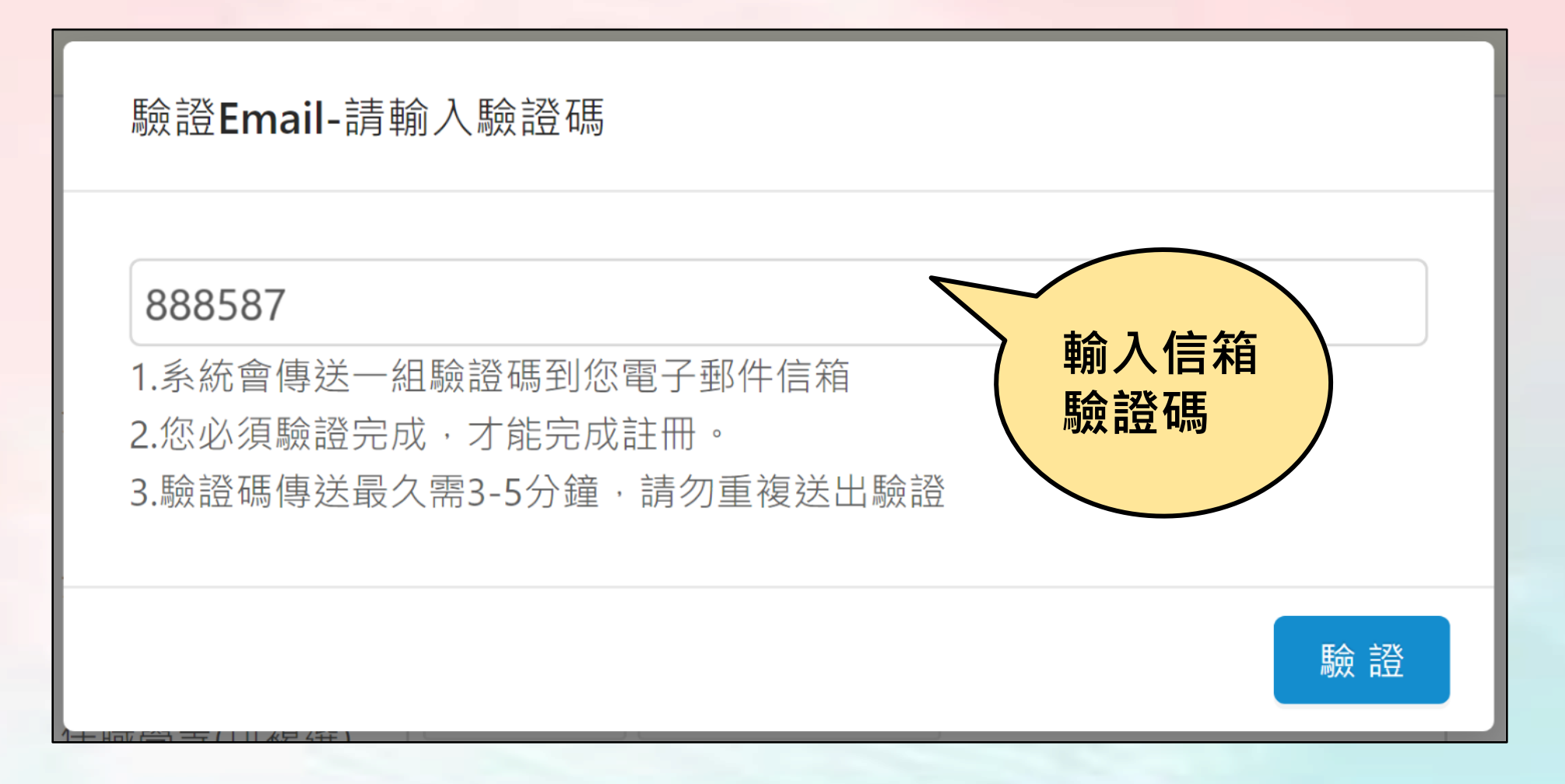

### 登入教學-教師登入-有資料可匯入(11/12)

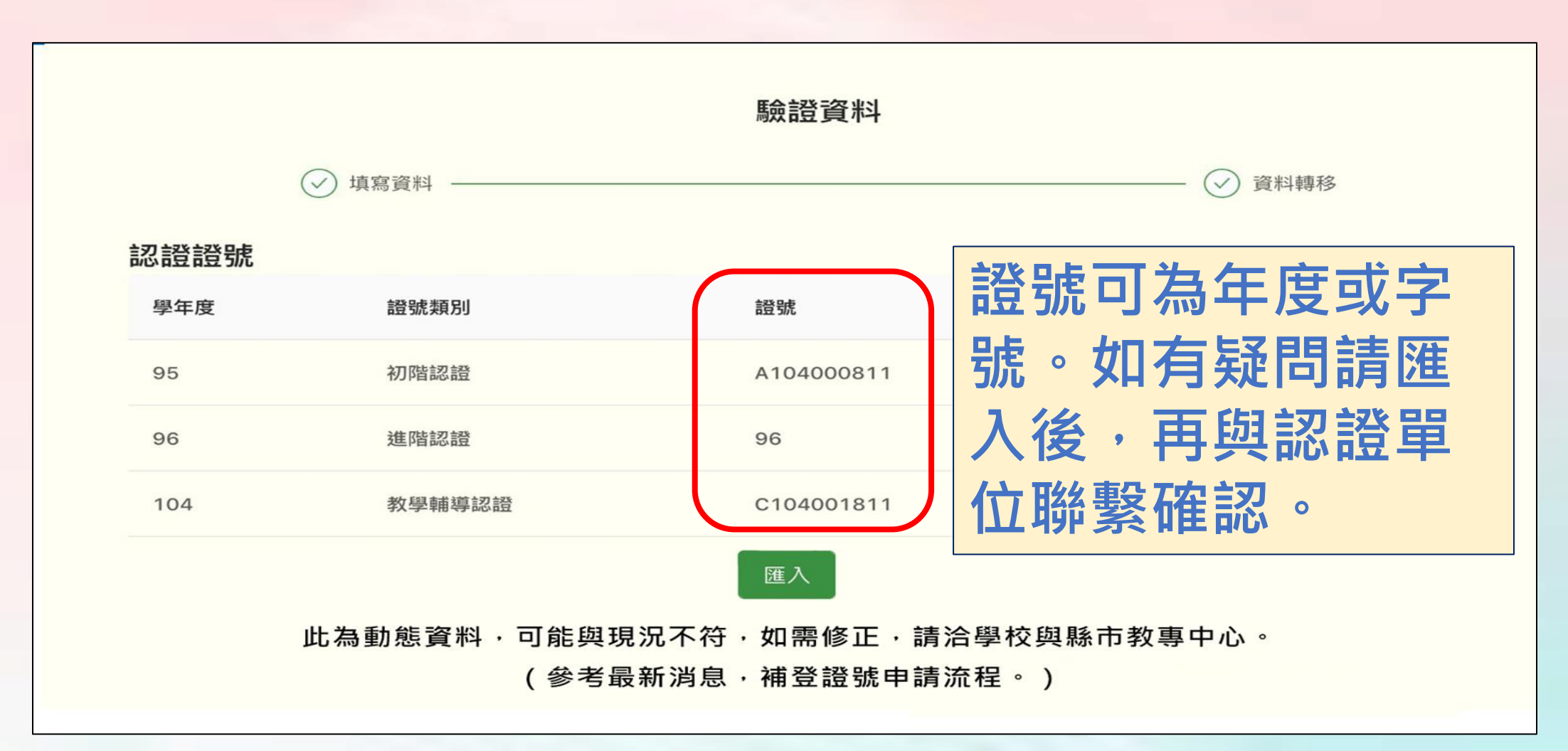

#### 登入教學-教師登入-無資料可匯入(12/12)

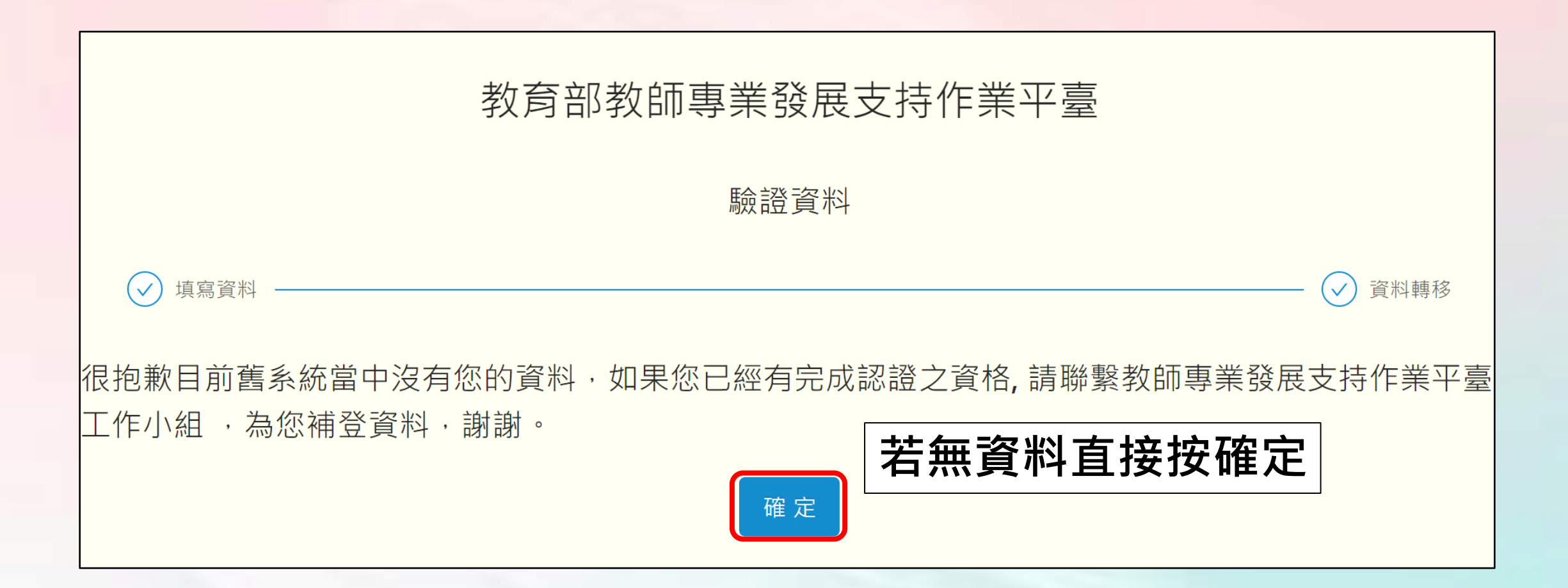

# 教師專業發展支持作業平臺

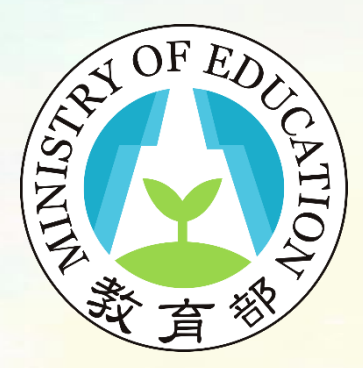

登入教學說明完畢

敬祝您操作順利!